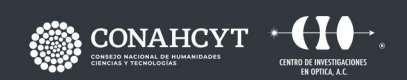

CONTACTO responsable.capacitacion@cio.mx **CIO LEÓN** 

# **CURSO DISEÑO MECÁNICO MEDIANTE SOLIDWORKS**

Dirección: Loma del Bosque 115 Col. Lomas del Campestre, C.P. 37150, León, Gto. Teléfono: (477) 441 42 00 Ext. 157

www.cio.mx

#### **OBJETIVO**

El curso está enfocado a diseñar sólidos de forma paramétrica, construir ensambles con detección de colisiones y realizar dibujos para ingeniería de forma semi-automatizada.

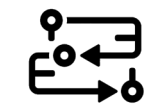

## **METODOLOGÍA**

Curso teórico-práctico con exposición por parte del instructor y ejercicios individuales.

### **DIRIGIDO A ...**

Ingenieros y técnicos de las áreas de diseño y manufactura mecánica.

### **BENEFICIOS**

Al finalizar el curso, el participante contará con las habilidades para diseñar modelos a partir de planos, revisar ensambles y generar dibujos para manufactura.

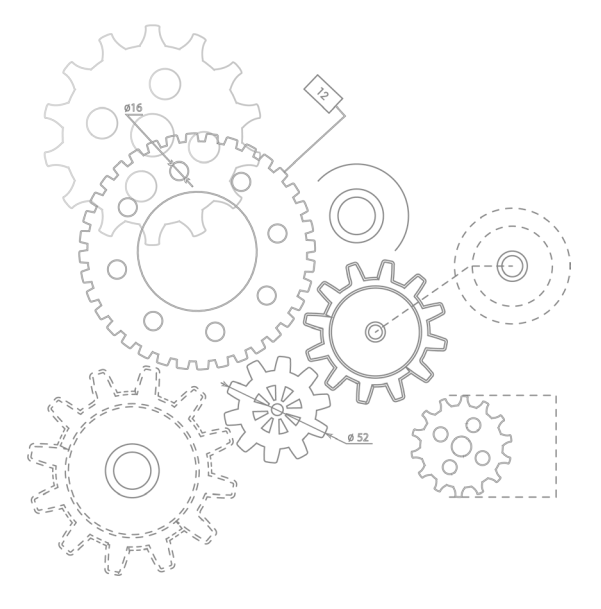

## **CONTENIDO**

### **MÓDULO 1 INTRODUCCIÓN**

1.1 Funcionamiento del software Solidworks 1.2 Intención de diseño 1.3 Tipos de archivo 1.4 Interfaz de usuario

## **MÓDULO 2 INTRODUCCIÓN AL CROQUIZADO** 2.1 Entidades de croquis 2.2 Relaciones de croquis 2.3 Cotas 2.4 Intención de diseño 2.5 Ejercicios

## **MÓDULO 3 MODELADO BÁSICO DE PIEZAS** 3.1 Extrusión y corte extruído

3.2 Croquizado sobre caras planas 3.3 Selección y creación de vistas 3.4 Edición de operaciones y croquis 3.5 Redondeo y chaflán 3.6 Ejercicios

**MÓDULO 4 SIMETRÍA Y ÁNGULO DE SALIDA** 4.1 Extrusión con ángulo de salida

4.2 Simetría dentro de croquis 4.3 Estilos de visualización 4.4 Convertir entidades de croquis 4.5 Copiar y pegar operaciones 4.6 Ejercicios

**MÓDULO 5 MATRICES** 5.1 Matrices lineales 5.2 Matrices circulares 5.3 Geometría de referencias 5.4 Simetría de matrices 5.5 Opción "sólo matriz de operación a repetir" 5.6 Hasta la referencia 5.7 Matrices conducidas por croquis 5.8 Ejercicios

**MÓDULO 6 OPERACIONES DE REVOLUCIÓN** 6.1 Revolución y corte con revolución 6.2 Edición de material 6.3 Propiedades físicas 6.4 Ejercicios

**MÓDULO 7 VACIADO Y NERVIOS**  7.1 Operación de vaciado 7.2 Adición de nervios 7.3 Análisis y adición de ángulos de salida 7.4 Redondeo completo 7.5 Operaciones con lámina 7.6 Ejercicios

**EDICIÓN: REPARACIÓN** 8.1 Edición de piezas 8.2 Solución de problemas en croquis

**MÓDULO 8** 8.3 Ejercicios

**MÓDULO 9 EDICIÓN: CAMBIOS EN EL DISEÑO** 9.1 Edición de piezas 9.2 Cambios en el diseño 9.3 Información proveniente de un modelo 9.4 Herramientas de reconstrucción

9.5 Reemplazar entidad de croquis 9.6 Contornos de croquis 9.7 Ejercicios

## **MÓDULO 10 CONFIGURACIONES**

10.1 Creación y utilización de configuraciones 10.2 Edición de piezas desde configuraciones 10.3 Ejercicios

#### **MÓDULO 11 VARIABLES GLOBALES Y ECUACIONES**

- 
- 11.1 Uso de variables globales y ecuaciones
- 11.2 Cambio de nombre de operaciones y cotas
- 11.3 Establecer reglas de diseño con variables globales y ecuaciones
- 11.4 Uso de operadores y funciones
- 11.5 Ejercicios

**MÓDULO 12 CREACIÓN DE DIBUJOS** 12.1 Importación de vistas 12.2 Vista de sección 12.3 Vistas del modelo 12.4 Vista de rotura 12.5 Vistas de detalle 12.6 Hojas de dibujo y formatos de hoja 12.7 Anotaciones 12.8 Ejercicios

## **MÓDULO 13**

#### **MODELADO DE ENSAMBLE ASCENDENTE**

13.1 Ensamblaje ascendente vs descendente 13.2 Creación de nuevo ensamblaje e inserción de primera pieza 13.3 Interpretación del gestor de diseño 13.4 Adición de componentes

13.5 Relaciones de posición entre componentes 13.6 Uso de configuraciones de piezas 13.7 Sub-ensamblajes 13.8 Empaquetar dependencias 13.9 Ejercicios

**MÓDULO 14 USO DE ENSAMBLAJES** 14.1 Análisis de ensamblaje 14.2 Revisión de holguras 14.3 Vistas explosionadas 14.4 Rollback y reordenamiento 14.5 Lista de materiales 14.6 Dibujos de ensamblaje 14.7 Ejercicios

## **FACILITADOR**

• Ing. Diego Torres Armenta

## **DURACIÓN**

• 40 Horas. (5 días)

## **REQUISITOS DEL PARTICIPANTE**

• Experiencia en el manejo de la interfaz de Windows

- 
- 7 o posterior
- 
- 
- 

• Contar con una instalación de Solidworks, preferente-

mente 2016 o posterior

• Tener instalado Excel 2013 o posterior

### **INCLUYE ...**

- 
- -

· Notas y constancias digitales

· Manual por cada participante

· Coffe break y comida (en caso de ser impartido en las instalaciones del CIO)

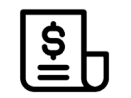

## **NOTAS DE PAGO**

El costo deberá ser cubierto en su totalidad al aceptar esta propuesta. · El pago deberá efectuarse a NOMBRE: Centro de Investigaciones en Óptica, A.C., en las instalaciones del CIO o mediante una transferencia bancaria en: BBVA BANCOMER, S.A. en a la CUENTA: 0120833142 CLABE: 01 222 500 120833142 4 SUC: 0714 PLAZA: LEÓN, GTO.

Importante: enviar depósito a direccion.tecnologica@cio.mx, responsable.capacitacion@cio.mx (con sello bancario al frente)

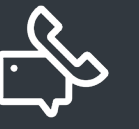

## **INFORMES E INSCRIPCIONES**

M. en A. Mayte Pérez Hernández **direccion.tecnologica@cio.mx**

Loma del Bosque 115, Col. Lomas del Campestre C.P. 37150 León, Gto. Tel (477) 441 42 00, Ext. 157